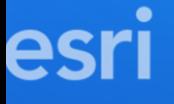

# ArcGIS API for JavaScript: Building apps with ES Modules

René Rubalcava

[@odoenet](https://twitter.com/odoenet)

**2021 ESRI DEVELOPER SUMMIT** 

## Agenda

- Why ES Modules?
- ESM CDN
- Assets
- Import Syntax
- Build Tools

#### What are ES Modules?

Modern way of writing modular JavaScript

npm i @arcgis/core

// old and busted require(['esri/WebMap'], **function**(WebMap) {...});

// new hotness **import** WebMap **from** '@arcgis/core/WebMap';

#### Why does it matter?

- Ideal for modern web development
- Supported in evergreen browsers
- Works with modern build tooling ■ webpack, rollup, snowpack, and more

## Getting Started

# Prototyping with ESM CDN

*NOT FOR PRODUCTION*

- Great way to test out some ideas
- Native browser module loading

# Prototyping with ESM CDN

```
<script type="module">
```

```
import ArcGISMap from "https://js.arcgis.com/4.18/@arcgis/core/
 import MapView from "https://js.arcgis.com/4.18/@arcgis/core/vi
```

```
 const map = new ArcGISMap({
   basemap: 'topo-vector'
 });
```

```
 const view = new MapView({
     container: 'viewDiv',
     map,
    zoom: 4, center: [-118, 34]
  });
</script>
```
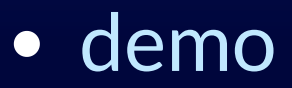

#### Assets

*you need to copy the @arcgis/core/assets folder to your build directory*

for webpack, the @arcgis/webpack-plugin can do this for you.

#### Assets

#### • a few ways to copy assets • ncp - cross-platform copy tool

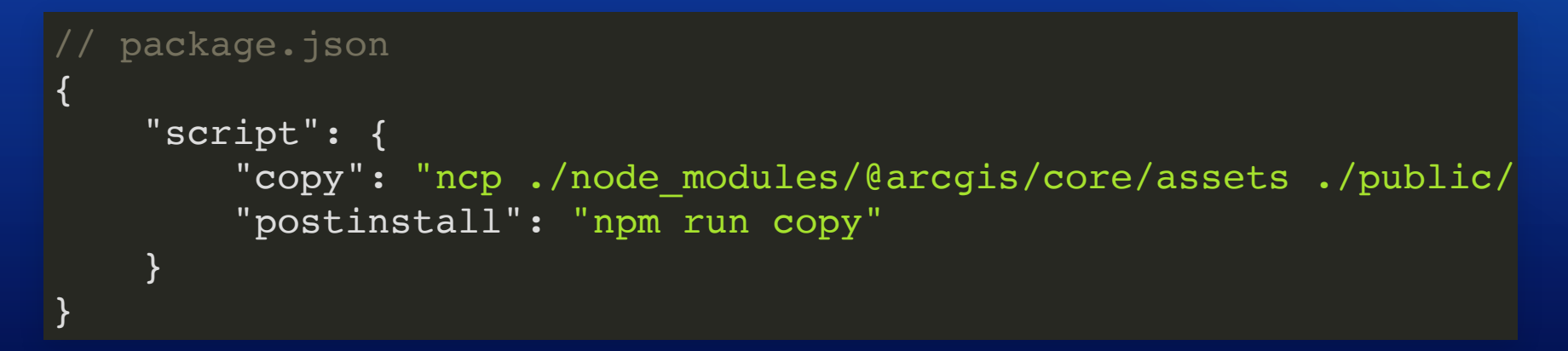

#### • webpack and rollup have copy plugins

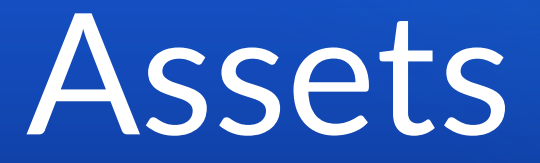

#### Does your app use *routing*? • App isn't hosted in the root of your domain

**import** config **from** '@arcgis/core/config'; config.assetsPath = 'https://username.github.io/myrepo/dist/asset

#### Import Syntax

// avoid this

**import** \* **as** geometryEngine **from** '@arcgis/core/geometry/geometryEn

// only load what you need

import { buffer, intersect } from '@arcgis/core/geometry/geometry

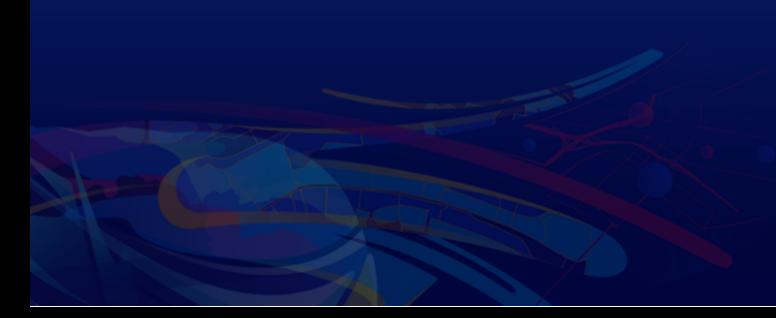

#### Import Syntax

// avoid this

**import** \* **as** watchUtils **from** '@arcgis/core/core/watchUtils';

// only load what you need

**import** { whenFalseOnce, whenDefined } **from** '@arcgis/core/core/wat

## webpack

#### webpack builds

#### // webpack.config.js

```
const ArcGISPlugin = require('@arcgis/webpack-plugin');
```

```
module.exports = {
   plugins: [
      new ArcGISPlugin(),
      ...
\blacksquare
```
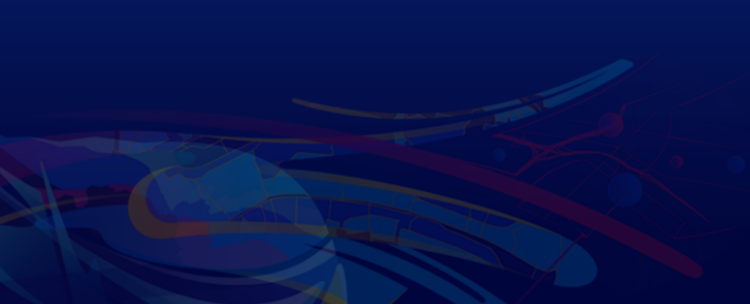

};

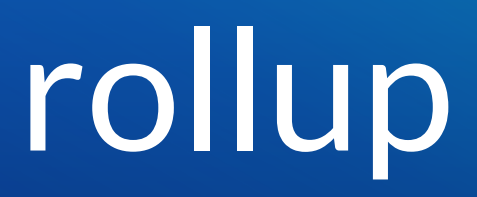

#### rollup builds

```
// rollup.config.js
import commonjs from "@rollup/plugin-commonjs";
import del from "rollup-plugin-delete";
import resolve from "@rollup/plugin-node-resolve";
export default {
  input: "src/main.js",
  output: {
     chunkFileNames: "chunks/[name]-[hash].js",
     dir: "public",
     format: "es"
   },
  plugins: [
     del({ targets: "public/chunks", runOnce: true, verbose: true
     resolve(),
    commonic()
```
#### snowpack

#### snowpack builds

```
// snowpack.config.js
module.exports = {
     mount: {
         // does not copy,
         // but prevents snowpack from trying to parse
         // worker and web assembly files
         "node_modules/@arcgis/core/assets": {
             url: "/assets", static: true,
             resolve: false
         },
        "src" : "/* },
     plugins: [["@snowpack/plugin-webpack"]]
};
```
#### webpack module federation

• Dependency sharing Dynamically import code from another at runtime

## Tip

- You may not want to copy assets folder.
- You can load assets from an external source
- *Make sure versions match*

**import** config **from** '@arcgis/core/config'; config.assetsPath = 'https://cdn.jsdelivr.net/npm/arcgis-js-api@4

## Summary

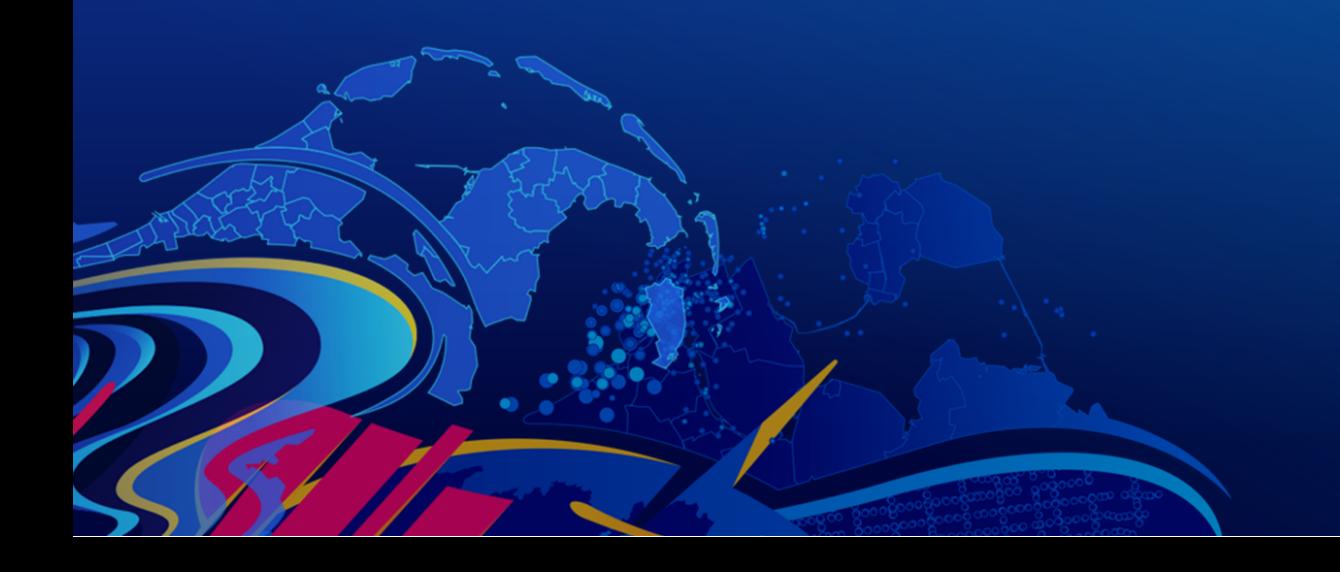

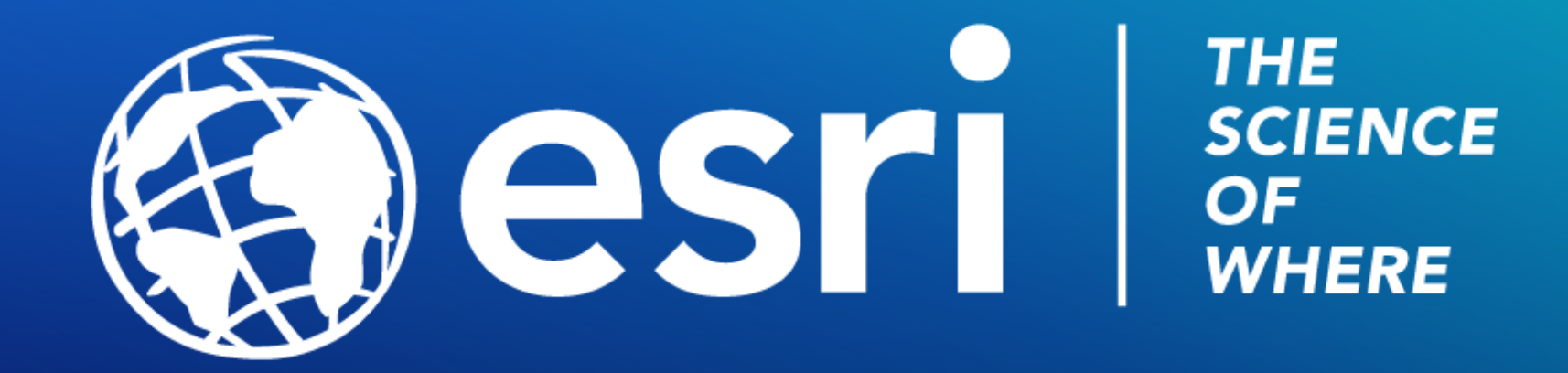

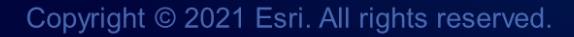

Please provide your feedback for this session by clicking on the session survey link directly below the video.